# Post Installation

## SYSPRO 8

Published: January 2019

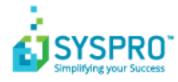

#### Post Installation

| Exploring | 1   |
|-----------|-----|
| Starting  | 2   |
| Solving   | . 3 |
| Using     | . 7 |

S

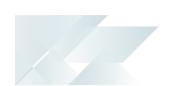

## Post Installation

## Exploring

Where does it fit in?

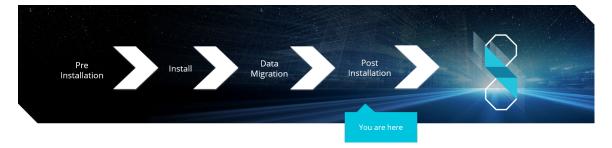

You have just installed **SYSPRO 8**. There are just a few more things you need to review to ensure that everything functions correctly.

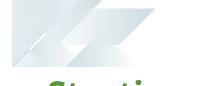

## **Starting** Prerequisites

## First time installation

Install SYSPRO 8 using the SYSPRO Installer.

## Upgrading from SYSPRO 7 Update 1

- Install SYSPRO 8 using the SYSPRO Installer.
- Convert your **SYSPRO 7 Update 1** data using the **Data Conversion** program.

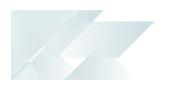

## Solving

## Why can't I see the SYSPRO 8 runtime installed under Programs and Features?

The **SYSPRO 8** runtime uses Micro Focus installation software and is therefore listed as Micro Focus COBOL Server within the Program and Features function of your Windows **Control Panel** application.

### Why can't I make direct calls to Encore.dll?

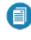

For more information, please read the **SYSPRO e.net Solutions** article (SYSPRO) 8 Help > RESOURCES > Reference Guides).

| Removed: | Direct calls to Encore.dll are no longer available.                                                                                                    |
|----------|----------------------------------------------------------------------------------------------------|
| Reason:  | Directly referencing Encore.dll using COM/DCOM limits applications to 32-bit as well as SYSPRO's future expandability.                                                                                                |
|          | In addition, any third party applications referencing the<br>SYSPRO DLL's directly make it difficult for SYSPRO to easily<br>enhance the system without requiring each third party<br>application to also be changed. |
|          | Web Services are still supported, so developers who<br>have previously used Web Services will work<br>unchanged.                                                                                                    |

| Replaced by: | Using the <b>SYSPRO 8 e.net Communications Load</b><br><b>Balancer</b> service de-couples applications from the e.net<br>64-bit library and provides excellent scalability and<br>performance. |
|--------------|----------------------------------------------------------------------------------------------------|
|              | Additional benefits:                                                                                                    |
|              | <ul> <li>No limitation of being tied to a specific technology<br/>(e.g. 32-bit, etc.)</li> </ul>                                                                                               |
|              | <ul> <li>The system is more robust as any failures don't pre-<br/>vent the system from continuing on the other<br/>threads.</li> </ul>                                                         |
|              | <ul> <li>The system is multi-threaded and has a significantly<br/>improved performance under load.</li> </ul>                                                                                  |
|              | <ul> <li>Third party applications can reside on any server-<br/>/computer that has access to the endpoint.</li> </ul>                                                                          |
|              |                                                                                                    |

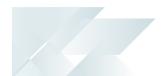

### What happens to my legacy files when upgrading to SYSPRO 8?

When you select to upgrade from *SYSPRO 7 Update 1* to *SYSPRO 8* (using the SYSPRO Installer app) the process is as follows:

1. **SYSPRO 7 Update 1** installation files are removed.

0

There may be some files left behind after this process because of new files added through ports, or third party developer files.

2. The **SYSPRO 8** installation process checks whether there are any remaining legacy files.

If any are found, they are moved to a newly-created archived folder (Archived\_ SYSPRO7Files).

- 3. The following folders are added to the archived folder in the *SYSPRO 8* install location:
  - Programs
  - \Screens
  - Base\Bin
  - Base\UI

## How do I reset SQL Server credentials when logging into SYSPRO?

Possible scenarios for requiring a reset of your SQL Server credentials include:

- You can't log into SYSPRO because of a SQL Server credential error (e.g. password expired).
- You are in a support environment and have been supplied with a database that you cannot access, possibly due to not having the SQL password.

From **SYSPRO 8**, you can reset your SQL Server credentials:

- 1. Open IMPACT.INI (located in the WORK folder) using an editor application such as **Notepad**.
- 2. Change the SQLADM entry to SQLADM=[reset] or change the SQLSTD entry to SQLSTD=[reset]

Changing either entry enables you to reset the password for both accounts.

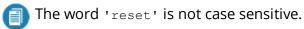

- 3. Save the file.
- 4. Log into SYSPRO.

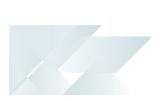

You will be prompted to enter a new SQL Server user name and password for both the administrative and standard logins.

## Using

## Post Installation Checks

| Check               | Description                                                                                                    |
|---------------------|----------------------------------------------------------------------------------------------------|
| 1. Services         | <ul> <li>Start up the SYSPRO Services.</li> </ul>                                                                                                    |
| 2. Licensing        | <ul> <li>Apply the licensing for new modules and users (if any) in the <b>Company Setup</b> program.</li> <li>Update the company settings for any new modules.</li> </ul>                             |
| 3. Data conversion  | <ul> <li>The upgrade from <i>SYSPRO 7 Update 1</i> to <i>SYSPRO 8</i> converts all ISAM data into SQL tables.</li> <li>Run the SQL Server Diagnostic program to ensure database integrity.</li> </ul> |
| 4. Port numbers     | <ul> <li>Ensure that all port numbers configured in the System Setup program are correct.</li> </ul>                                                                                                  |
| 5. Security         | <ul> <li>Review and assign the security features required for<br/>all users, including electronic signatures, operator<br/>activities and role-based security.</li> </ul>                             |
|                     | This is only required for first time installations.                                                                                                    |
|                     | If you have upgraded from <i>SYSPRO 7</i><br><i>Update 1</i> , your security settings will be retained.                                                                                               |
|                     | <ul> <li>If any users require denied access to<br/>Custom Form Query business objects, you<br/>can enable this now.</li> </ul>                                                                        |
| 6. Custom software  | <ul> <li>Any previously installed custom software (developed<br/>in the same technology as SYSPRO) should be re-<br/>installed or verified that it functions as expected in<br/>SYSPRO 8.</li> </ul>  |
| 7. Reports          | <ul> <li>Ensure that all <i>Report Writer</i> and <i>SYSPRO Reporting</i><br/><i>Services</i> reports work as required.</li> </ul>                                                                    |
| 8. Confirm software | <ul> <li>Verify that the software works as expected.</li> </ul>                                                                                                    |
| 9. Financial checks | <ul> <li>Check all your balances against the balances printed<br/>prior to the upgrade and conversion.</li> </ul>                                                                                     |

| Check                                                 | Description                                                                                                    |
|-------------------------------------------------------|----------------------------------------------------------------------------------------------------|
| 10. Operator login                                    | <ul> <li>Deselect the <b>Prevent further logins</b> setup option in the <b>Company Setup</b> program.</li> <li>This allows users to log back into the system.</li> <li>Notify users that they can now use the new software.</li> </ul>                                                                                                    |
| 11. Third party<br>applications                       | <ul> <li>Any previously installed third party applications may need to be re-installed or updated to work with <i>SYSPRO 8</i>.</li> <li>Check with the relevant third party developers for further information.</li> </ul>                                                                                                    |
| 12. Custom tiles                                      | <ul> <li>If you had custom tiles in the SYSPRO 7 Update 1 Custom program folder, you need to manually move these to the \Plugin\CustomStore folder in SYSPRO 8.</li> <li>Custom tiles are named CX_Tile*.SQL.</li> </ul>                                                                                                    |
| 13. Analytics                                         | If you are an Analytics user (and your existing Analytics site databases are on <i>SYSPRO 7 Update 1</i> ) ensure that you manually migrate and update your site databases inside the Analytics program.                                                                                                    |
| <b>14. Archive Migration</b> (Optional)               | If during the data migration you elected not to convert<br>your archive data, you have the option of performing this<br>at a later stage using the <b>Archiving Migration</b> program.                                                                                                    |
| <b>15. Bin to Serial</b><br><b>Linkage</b> (Optional) | If you want to make use of the new improved <b>Bin to Serial</b><br><b>Linkage</b> feature (which enables you to accurately<br>determine where serials reside in a warehouse from the<br>perspective of bins) enable the <b>Associate serials by bin</b><br>setup option ( <i>Setup Options &gt; Configuration &gt; Distribution &gt;</i><br><i>Inventory</i> ).<br>For more information on this feature, please refer to the<br><b>Bin to Serial Linkage</b> reference guide. |

## SYSPRO 8 Hotfixes

A hotfix is the minimum software required to provide a solution for a specific problem experienced by one or more customers. These can also include any relevant dependencies.

SYSPRO provides hotfixes as a way of deploying software updates during the release of **SYSPRO 8**.

Types of hotfixes available include:

- Mandatory Hotfix
- Optional Hotfix
- Diagnostic Hotfix
- Restricted Hotfix
- Withdrawn Hotfix

Hotfixes are available from the **SYSPRO Installer** application.

Please refer to the **SYSPRO Hotfixes** reference guide for a detailed explanation.

## **Archive Migration**

When running the **Data Conversion** program, you are given the option to defer the conversion/migration of your archived data.

The **Archiving Migration** program lets you complete the migration of that data from SYSPRO 7 format to SQL in SYSPRO 8.

- ECC BOM archive (XML)
- WIP archive (XML)
- Sales order archive (XML)
- Lot archive (ISAM)
- 0

Archived data will not be available in *SYSPRO 8* until it has been converted using this program.

For more detailed information regarding the **Archiving Migration** program, please refer to the **Archiving Migration** reference guide.

## SYSPRO 8 Considerations Architecture

#### Architecture enhancements

Various improvements have been made to the architecture of **SYSPRO 8** to futureproof the product and plan for innovative development.

#### e.net Communication Load Balancer service

As **SYSPRO 8** strives towards sophisticated simplicity, we have enhanced how the client-server and e.net environments work:

- The SYSPRO 8 Communications Service is used for client-server communications, as this is a faster, more secure, 64-bit and firewall-friendly communication method.
- Specific client components (e.g. VBScript, SRS, Predictive search, etc.) use the SYSPRO 8 e.net Communications Load Balancer service to call the relevant business objects.

This is a more secure, scalable, robust, 64-bit method of running e.net business objects.

 All third party apps access SYSPRO via the SYSPRO 8 e.net Communications Load Balancer service.

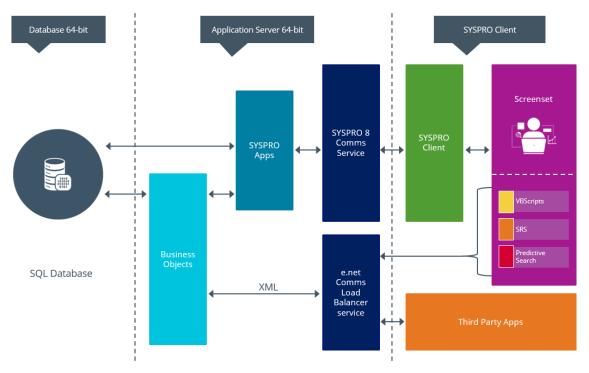

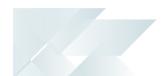

## **Document Flow Manager**

*SYSPRO 8* includes major architectural changes to *Document Flow Manager* (DFM). These include:

- Services installs
- Re-architected .Net Services
- Using Microsoft SQL Server for message queuing
- Improved user-interfaces for all DFM applications

## SQL Server authentication

| Description of<br>change: | <ul> <li>The options for connecting to SQL Server has changed.</li> <li>In SYSPRO 7 Update 1, the System Setup program provided 3 options:</li> <li>SQL authentication (Operator login+pass)</li> <li>SQL authentication (ADMIN login+pass)</li> <li>Windows authentication</li> <li>In SYSPRO 8, this has been simplified to 2 options:</li> <li>SQL authentication The SQL Server standard user information entries are used by default. Windows authentication </li> <li>SYSPRO 8 also lets override this at operator level (using the Operator Maintenance program - which has new options allowing specific operators to have their own SQL Server user name and passwords).</li></ul> |
|---------------------------|----------------------------------------------------------------------------------------------------|
| Reason:                   | Simplified system setup and the ability for customers to trace SQL Server usage by SQL login.                                                                                                    |

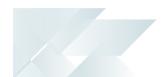

## VBScripts to use CallBo function rather than 'enetguid' variable

| Description of<br>change: | <ul> <li>When creating a VBScript in SYSPRO 7 Update 1 and prior versions, a special variable named enetguid was available. This legacy variable was required in older VBScripts to invoke an e.net business object.</li> <li>This logic was superseded several versions ago, by allowing you to use the simpler CallBo function call to invoke e.net business objects.</li> <li>So, if you have previously used the enetguid variable,</li> </ul> |
|---------------------------|----------------------------------------------------------------------------------------------------|
|                           | you need to recode your VBScript to use the <b>CallBo</b> function.                                                                                                    |
| Reason:                   | Simpler process.                                                                                                    |

## **Business Objects**

### Custom Form Query

| Description of change: | From <i>SYSPRO 8</i> onwards, only authorized operators will<br>be able to run direct calls to the <b>COM Custom Form</b><br><b>Query</b> (COMQFM) business object. |
|------------------------|----------------------------------------------------------------------------------------------------|
|                        | However, operators who run calls to this business object via another business object (e.g. INVQRY - Inventory Query) are unaffected.                                |
| Reason:                | Improved security.                                                                                                    |

## **Custom COBOL applications**

The following IMPACT.INI entries are **obsolete** for **SYSPRO 8** 

Values in square brackets [] indicate the names when running in development mode:

IMPPRG=

For **SYSPRO 8** there are fixed locations for 32-bit and 64-bit programs:

- □ \Programs [\PRG]
- □ \Programs64 [\PRG64]
- IMPGUI=

For **SYSPRO 8** there are fixed locations for client screensets:

□ \Screens [\GUI]

CUSPRG=

For **SYSPRO 8** there are fixed locations for custom 32-bit and 64-bit programs:

- Plugin\CustomPrograms
- Plugin\CustomPrograms64

 $\tt cus \star.imp$  files previously located in the custom program folder are now located in:

- Plugin\CustomStore
- CUSGUI=

For **SYSPRO 8** there are now fixed locations for custom client screensets:

□ \Plugin\CustomScreens

### Technologies and features no longer supported in SYSPRO 8

In addition to focusing on SQL Server for improved scalability and availability and future-proofing your systems, *SYSPRO 8* is also about simplifying the system where possible. For this reason, some options have been simplified and/or removed as part of this process. In all cases the options that remain provide for improved scalability, performance, availability and/or security.

The SYSPRO 8 Readiness Check program (run from within SYSPRO 7 Update 1) performs a number of validation checks when determining if your system is ready to be upgraded and will advise on some of the technologies that are no longer supported.

#### SQL Connections

**Removed:** 

Connecting to Microsoft SQL Server using an ODBC DSN

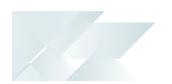

| Reason:      | Prevents setup requirements and resulting issues with native ODBC drivers |
|--------------|---------------------------------------------------------------------------|
| Replaced by: | SQL Server connection strings                                             |
|              | Already the preferred option in SYSPRO 7 Update<br>1.                     |

#### Custom Form data format

| Removed:     | Support for a single table storing all custom form data                      |
|--------------|------------------------------------------------------------------------------|
| Reason:      | Poor scalability, poor data accessibility and poor performance as data grows |
| Replaced by: | Separate tables per master table                                             |
|              | Already the preferred option in <i>SYSPRO 7 Update</i><br>1.                 |

## Client-Server communication technology

| Removed:     | Client-server communication using legacy CCI technology                                         |
|--------------|-------------------------------------------------------------------------------------------------|
| Reason:      | Inappropriate port handling over a firewall, and poor resilience when reduced network stability |
| Replaced by: | <b>SYSPRO 8 Communications Service</b> using Microsoft WCF technology                           |
|              | Already the preferred option in <b>SYSPRO 7 Update</b>                                          |

## Web-based applications

| Removed:     | Web-based applications using the legacy HTML interface                                                                                                    |
|--------------|----------------------------------------------------------------------------------------------------|
| Reason:      | Very limited functionality and no customization available, based on legacy technologies                                                                               |
| Replaced by: | <b>SYSPRO Espresso</b> mobile solutions provides functionality available in the web-based applications, is highly customizable, provides off-line functionality, etc. |

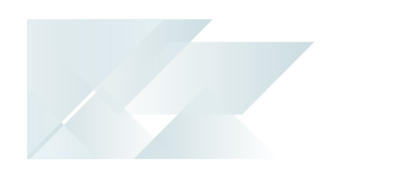

## SAP Crystal 2008

| Removed:             | Support for SAP Crystal 2008                                                                                                    |
|----------------------|----------------------------------------------------------------------------------------------------|
| Reason:              | Crystal 2008 is no longer supported by the OEM vendor                                                                                                    |
| Replaced by:         | The new version to use is SAP Crystal 2013                                                                                                    |
| ISAM                 |                                                                                                    |
| Removed:             | Support for ISAM data format                                                                                                    |
| Reason:              | Lower performance, increased file system usage, poor data integrity, etc.                                                                                                    |
| Replaced by:         | Microsoft SQL Server provides enterprise-strength Data<br>Integrity, Security, Scalability, Availability, Simplicity and<br>Performance that can be accessed by all popular<br>querying and reporting tools. |
| Preactor integration |                                                                                                    |

| Removed:     | Preactor integration is no longer supported in <b>SYSPRO 8</b> .                                                                               |
|--------------|----------------------------------------------------------------------------------------------------|
| Replaced by: | <b>SYSPRO's Manufacturing Operations Management</b><br>( <b>SYSPRO MOM</b> ) is a complete solution for manufacturing companies that includes: |
|              | <ul><li>Scheduling</li><li>Planning</li></ul>                                                                                                  |
|              | <ul> <li>Equipment</li> <li>Employees</li> </ul>                                                                                               |
|              | <ul><li>Employees</li><li>Dashboards</li></ul>                                                                                                 |

#### Encore.dll via e.net Communications Service

0

For more information, please read the **SYSPRO e.net Solutions** article ( *SYSPRO 8 Help > RESOURCES > Reference Guides*).

| Removed:     | Direct calls to Encore.dll are no longer available.                                                                                                    |
|--------------|----------------------------------------------------------------------------------------------------|
| Reason:      | Directly referencing Encore.dll using COM/DCOM limits<br>applications to 32-bit as well as SYSPRO's future<br>expandability.<br>In addition, any third party applications referencing the<br>SYSPRO DLL's directly make it difficult for SYSPRO to<br>easily enhance the system without requiring each third<br>party application to also be changed.<br>Web Services are still supported, so developers<br>who have previously used Web Services will work<br>unchanged. |
| Replaced by: | Using the <b>SYSPRO 8 e.net Communications Load</b><br><b>Balancer</b> service de-couples applications from the e.net<br>64-bit library and provides excellent scalability and<br>performance.<br>Additional benefits:                                                                                                    |
|              | <ul> <li>No limitation of being tied to a specific technology<br/>(e.g. 32-bit, etc.)</li> <li>The system is more robust as any failures don't pre-<br/>vent the system from continuing on the other<br/>threads.</li> </ul>                                                                                                    |
|              | <ul> <li>The system is multi-threaded and has a significantly improved performance under load.</li> <li>Third party applications can reside on any server/computer that has access to the endpoint.</li> </ul>                                                                                                    |

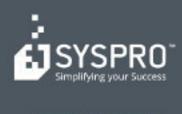

#### www.syspro.com

Copyright # SYSPHO. All rights reserved. All brand and product names are trademarks or registered trademarks of their respective halders.